# Pavtube ByteCopy -- \$42.00

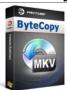

Name Pavtube ByteCopy
Version 1.5
Last update 08/27/2011
Rank at bluray-dvd-s oftware.ampayer.co m

Detail <a href="http://bluray-dvd-software.ampayer.com/pavtube-bytecopy.html">http://bluray-dvd-software.ampayer.com/pavtube-bytecopy.html</a>

Screenshot <a href="http://bluray-dvd-software.ampayer.com/paytube-bytecopy-">http://bluray-dvd-software.ampayer.com/paytube-bytecopy-</a>

screenshot.html

# Why choose Pavtube ByteCopy?

- Create MKV files from recently released Blu-ray discs and DVDs.
- Crack Blu-ray discs protected with AACS and BD+ up to MKB v20.
- Preserve multiple subs and audio tracks/Remove unwanted subs/tracks.
- Retain chapter markers/Support lossless output.
- Allow full preservation of HD audios, like DTS HD Master Audio, Dolby TrueHD Audio.
- Preserve soundtracks and subs in multiple languages, e.g. English, Spanish, French, Deutsch...

**Pavtube ByteCopy** is your best tool to rip and convert commercial Blu-ray movies and DVDs to MKV container format with multiple audio tracks and subtitles included. Besides retaining multiple audio tracks (especially HD audios- Dolby TrueHD 7.1/5.1, DTS-HD Master Audio 7.1/5.1, Dolby Digital 5.1) and multiple subtitles in an MKV video without transcoding, Pavtube ByteCopy is also able to encode the original soundtracks into DTS 5.1 channels, AC3 5.1 channels, AAC 6 channels, PCM 6 channels, etc. with your wanted languages. With full supports for BD decryption, it is capable of cracking AACS and BD+ copy protections applied in BD discs up to MKB v20, as well as preserve chapter markers in the converted MKV file. All that and more make it possible for you to easily select your needed tracks, subtitles, as well as chapters when watching Blu-ray and DVD movies with your media players.

### **Key Features**

## Rip BD/DVD to MKV from disc, folder and IFO/ISO image file

Pavtube ByteCopy not only can rip commercial BDs directly from Blu-ray Disc and Blu-ray Folder, but also can convert commercial DVDs from DVD disc, DVD Folder, DVD IFO File, and DVD ISO Image File.

## Powerful BD decryption capability

With full Blu-ray disc supports, it is able to remove different copy protections from retail Blu-ray discs, including AACS and BD+ up to MKB V20.

## Preserve multiple audio tracks and subtitles

When converting Blu-ray/DVD to MKV container format, you are free to select all of your needed tracks and subs to be preserved in the output MKV file.

#### Keep the chapter structure in a converted movie title

Pavtube ByteCopy enables users to preserve chapter markers when ripping Blu-ray/DVD to MKV, so you may select your wanted chapter to play with your media players.

### **Lossless output**

Once you choosing "lossless" as output format, Pavtube ByteCopy will directly remux Blu-ray or DVD movies into MKV container format without any quality loss.

## Select subtitle/audio for more than one file at a time

Pavtube ByteCopy makes it possible for you to select subtitle/audio for more than one file (title) at a time.

#### Non-burnt subtitles

Pavtube ByteCopy stores subtitles in the MKV file format without burning them to the video, so you can switch subtitle languages at will during viewing.

# Encode audio tracks with specified codec

Pavtube ByteCopy enables users to encode the source soundtracks in Blu-ray/DVD movies to your desired audio types, including DTS 5.1 channels, AC3 5.1 channels, AAC 6 channels, and PCM 6 channels.

## **Output MKV files for HD players**

The output MKV files are compatible with almost all popular HD media players, like WD TV HD Media Player, Popcorn Hour, TivX, DVICO Media Player, NMT player Dune BD Prime 3.0, and more.

#### **Set Preferences**

Select your preferred languages as usually-used audio tracks and subtitles, e.g. English, Spanish, French, Deutsch, Portugues, Norsk, Japanese, Chinese, etc.

#### **CUDA Acceleration**

NVIDIA CUDA acceleration is supported by Pavtube ByteCopy. The CUDA decoder is applied by default in the availability of a CUDA ready NVIDIA graphics card while using h.264 codec to encode MKV files.

#### **Inlaid Preview Window**

A preview window is inlaid for you to view the source video (image only, audios and subtitles are not available when previewing).

## Shut down computer after conversion

Pavtube ByteCopy keeps you free from waiting around by ticking off the checkbox "Shut down computer after conversion" when processing Blu-ray/DVD encoding.

## **System Requirements**

- Processor: Intel or AMD Dual core CPU, 1.6 MHz at least
- Operating System: Windows 2003/XP/Vista/Windows 7
- Memory: 512MB or above
- Display resolution: 1024 x 768 or above
- Optical Drive: DVD drive/ BD drive(BD drive is required for ripping Blu-ray disc)

# **Specification**

| Input | Blu-ray Discs, Blu-ray Folder,                       |
|-------|------------------------------------------------------|
|       | DVDs, DVD Folder, DVD IFO File,DVD ISO<br>Image File |

(**Note**: BD ISO image file can only be loaded via a virtual BD drive)

OutpuMKV container format (Lossless output with all audio streams and subtitles preserved /Encode file with multiple language tracks, including English, Spanish, French, Deutsch, Portugues, Norsk, Japanese, Chinese, etc.)

Video codec: h264, xvid, mpeg2video

**Audio codec**: ac3, aac, mp3, mp2, dts, pcm\_s16e, pcm\_s24e, pcm\_s32e

Subtitle codec: dvdsub

Powered by  $\underline{{\tt Blu-ray/DVD~Software}}$  http://bluray-dvd-software.ampayer.com